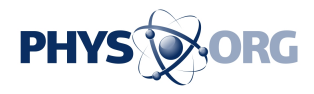

# **6 key things to know about Apple's new iOS 10 software**

September 13 2016, by Anick Jesdanun

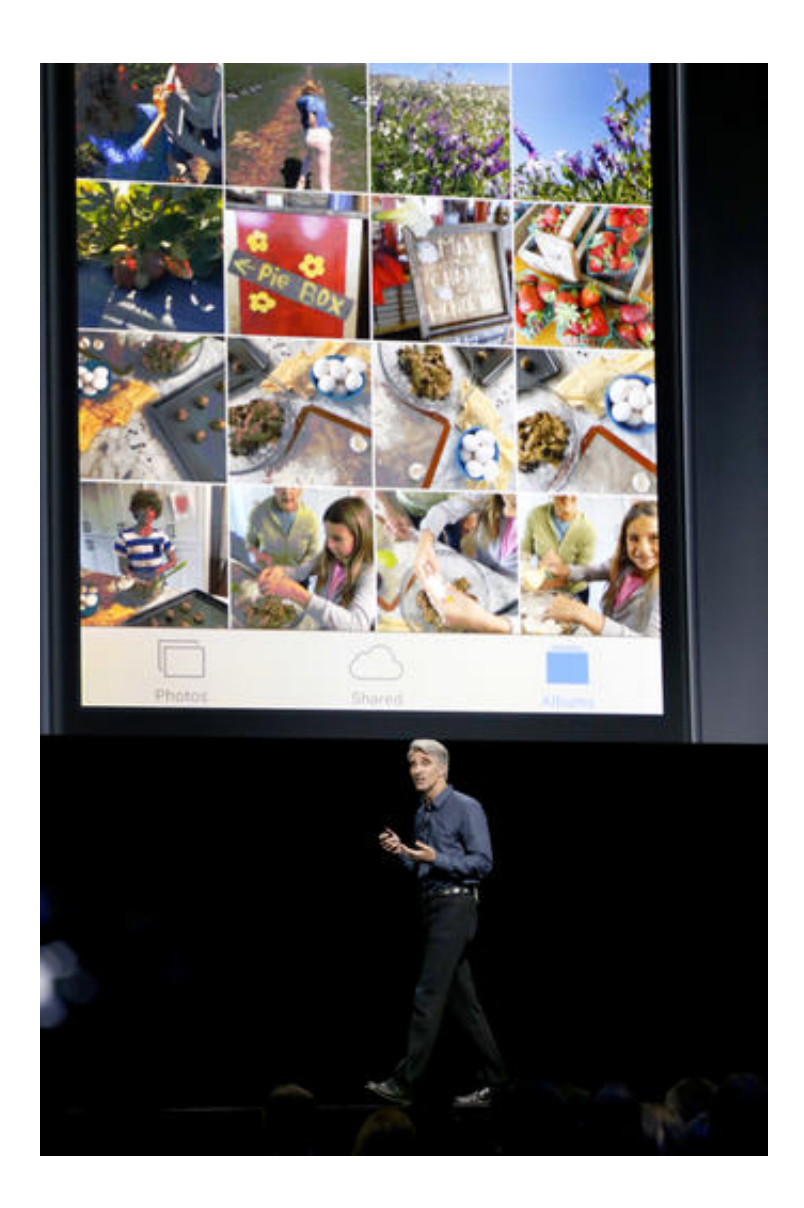

In this Monday, June 13, 2016, file photo, Craig Federighi, Apple senior vice president of software engineering, speaks about Photos in iOS 10 at the Apple Worldwide Developers Conference in San Francisco. With iOS 10, it will be

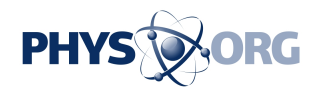

easier to move around and do more without switching apps, but the changes will take getting used to. And the Photos app has more options for searching and viewing highlights. (AP Photo/Tony Avelar, File)

Your iPhone will look and feel different with the iOS 10 software update.

It will be easier to move around and do more without switching apps, but the changes will take getting used to. The changes are the most dramatic since 2013, when Apple redesigned icons and introduced functions with swipes from various edges. Now, new things happen when you swipe, and you can handle more tasks from the lock screen.

If you aren't prompted for the free update Tuesday, go to "Software Update" under "General" in the settings.

Once you get it, here are some things to know about using it.

\_\_\_

### NEW GESTURES

Swiping up from the bottom edge still gets you the Control Center with quick access to the flashlight, airplane mode and other frequent functions. But it's now split into multiple screens. Once Control Center is open, swipe to the left to get audio and video controls. Swipe left once more to control lights and other accessories through Apple's HomeKit automation system.

From the lock screen, you used to be able to access the camera by pulling up from the bottom right corner. Now, you swipe left from the

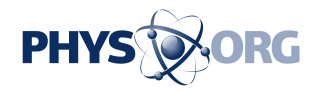

right edge.

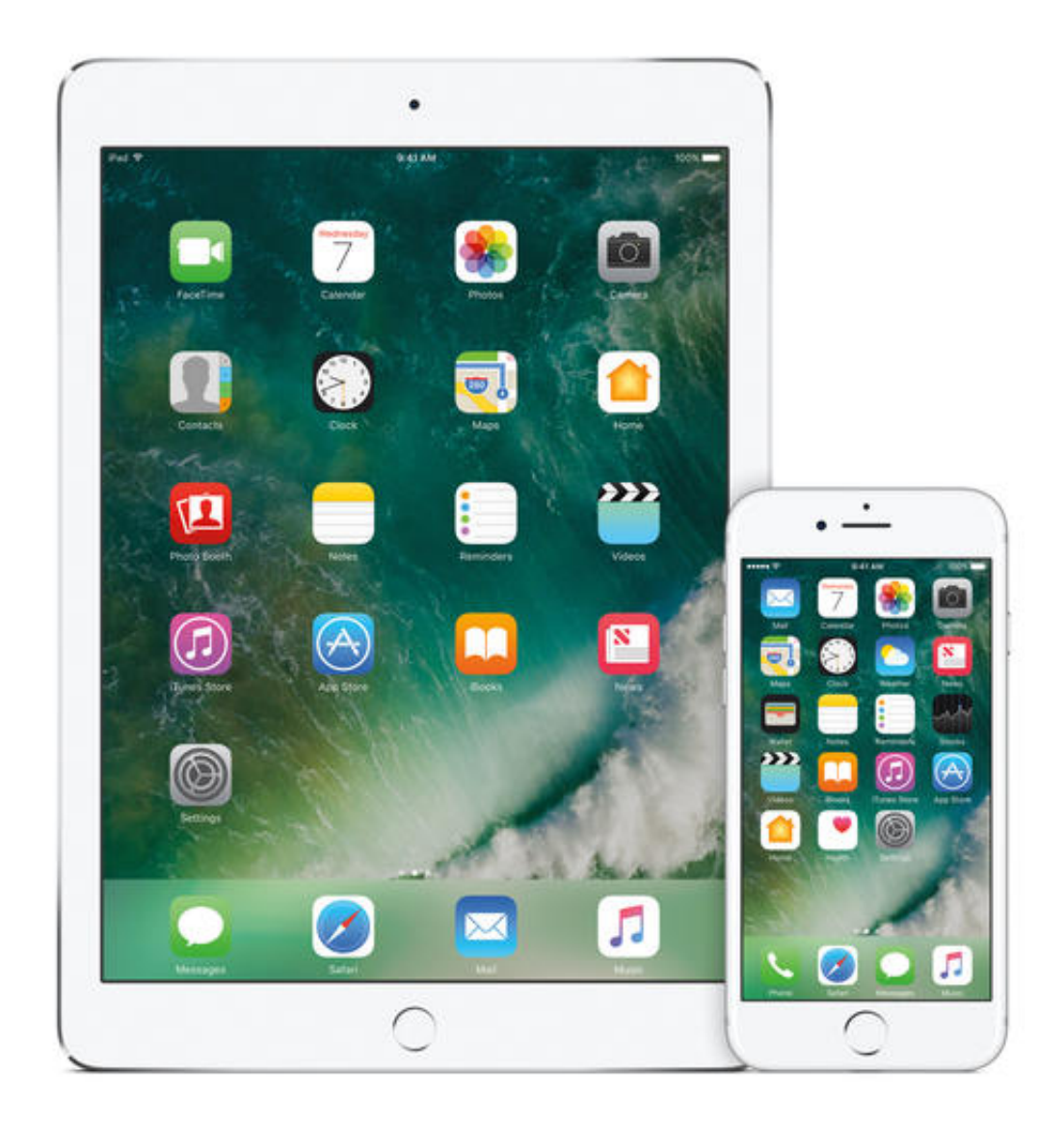

This undated photo provided by Apple shows the Apple iPad Pro and iPhone 7 using the iOS 10 software update. With the iOS 10 software update, it will be easier to move around and do more without switching apps, but the changes will take getting used to. (Apple via AP)

Swiping down from the top edge still gets you recent notifications, but your widgets and calendars have moved. Now, you get those by swiping

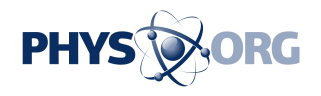

 $\overline{\phantom{a}}$ 

 $\overline{\phantom{a}}$ 

right from the left edge. Those widgets join app and news recommendations that were already there.

#### MORE FROM THE LOCK SCREEN

The screen now turns on automatically when you lift your phone. You can do much more from the lock screen, such as viewing a photo from a friend or listening to a voice message.

Tapping the home button with fingerprint ID will unlock the phone, but won't necessarily get you the home screen. It will allow greater access to messages and other notifications from the lock screen, but you need to press the home button again to get to all your apps.

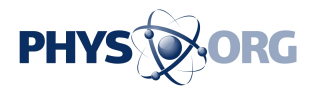

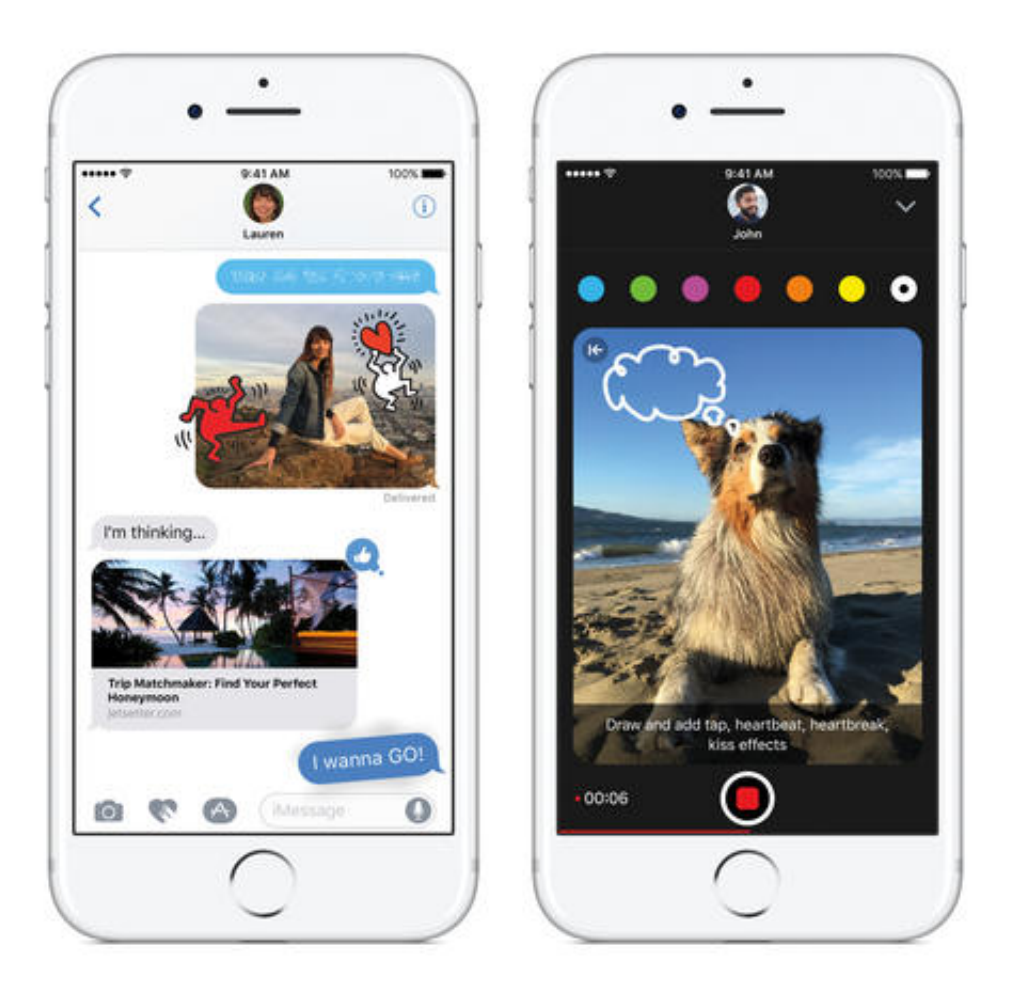

This undated photo provided by Apple shows an iPhone 7 demonstrating the Messages app that has been redesigned to offer more expression options with the iOS 10 software update. In fact, the Messages app now has its own app store to get additional functionality, sometimes for a fee. (Apple via AP)

#### COMMUNICATIONS

The Messages app has been redesigned to offer more expression options. After you type your message, hold the blue "up" arrow.

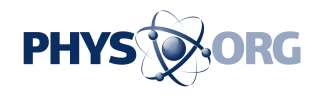

You can give the message a "loud" effect, so that it briefly appears huge to the recipient. "Invisible ink" hides the message until the recipient rubs a finger over it. (It's not meant for security, though, as there's no extra passcode once the phone is unlocked.)

If you're sending a message to an Android phone or an iPhone without iOS 10, the recipient won't see the desired effect, but rather a note such as "sent with Loud Effect."

You can send animated doodles (hit the heart icon) and handwritten notes (turn your screen horizontally), though recipients without compatible phones will see a static image.

Meanwhile, if someone sends you a link, you'll see a preview rather than a link, similar to how it appears on Facebook feeds.

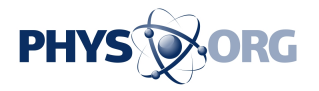

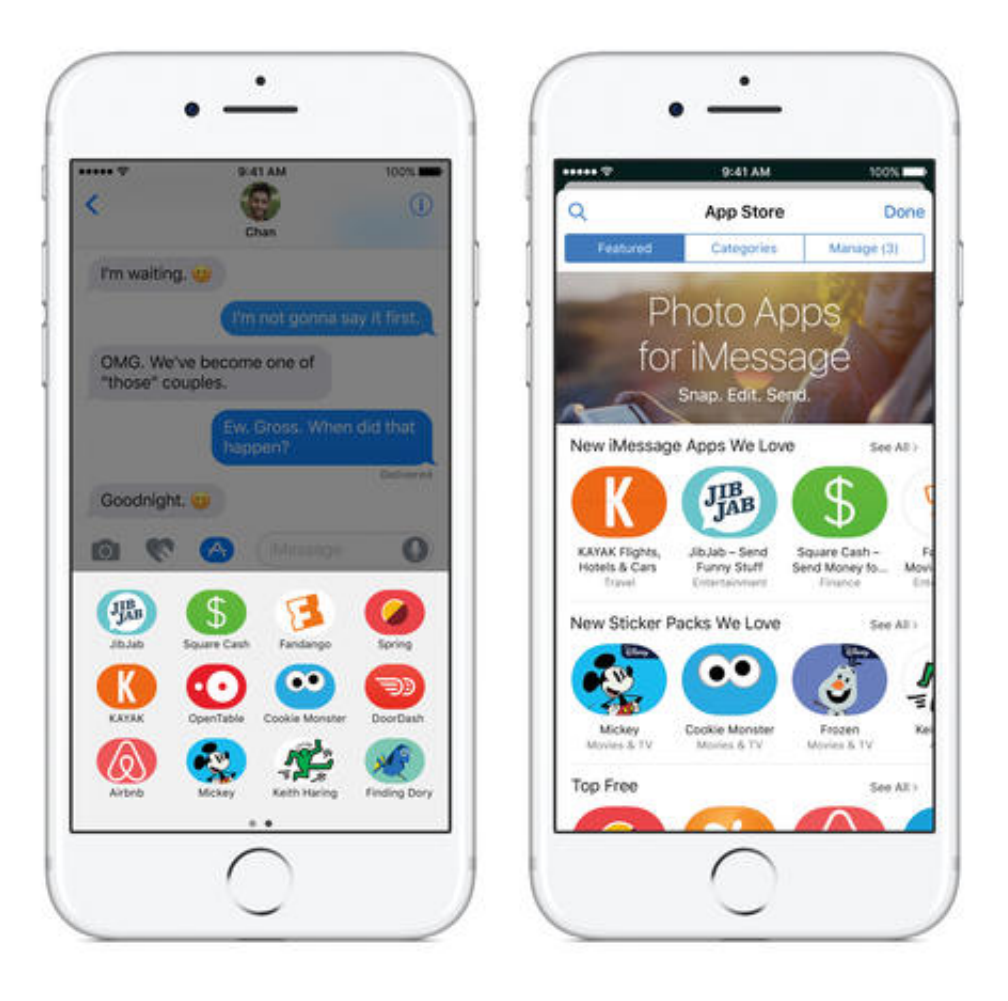

This undated photo provided by Apple shows an iPhone 7 demonstrating the Messages app, left, that has been redesigned to offer more expression options with the iOS 10 software update. In fact, the Messages app now has its own app store, right, to get additional functionality, sometimes for a fee. (Apple via AP)

#### APP INTEGRATION

The Messages app now has its own app store to get additional

\_\_\_

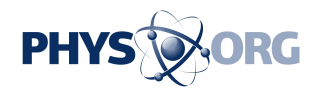

functionality, sometimes for a fee. Just hit the "A'' icon above the keyboard.

As you discuss dinner plans with friends, for instance, you can have OpenTable slide up from the bottom without leaving Messages. Suggest a few places and times so friends you're chatting with can vote. Make a reservation right from Messages.

Maps, meanwhile, adds support for restaurant reservations and ridehailing services, such as Uber and Lyft. A new tab called "Ride" appears alongside "Drive," ''Walk" and "Transit."

Siri now works with third-party apps for messaging, ride hailing, workouts, photos, internet calling and payments services. Notably missing is compatibility with music apps such as Spotify, a rival to Apple Music.

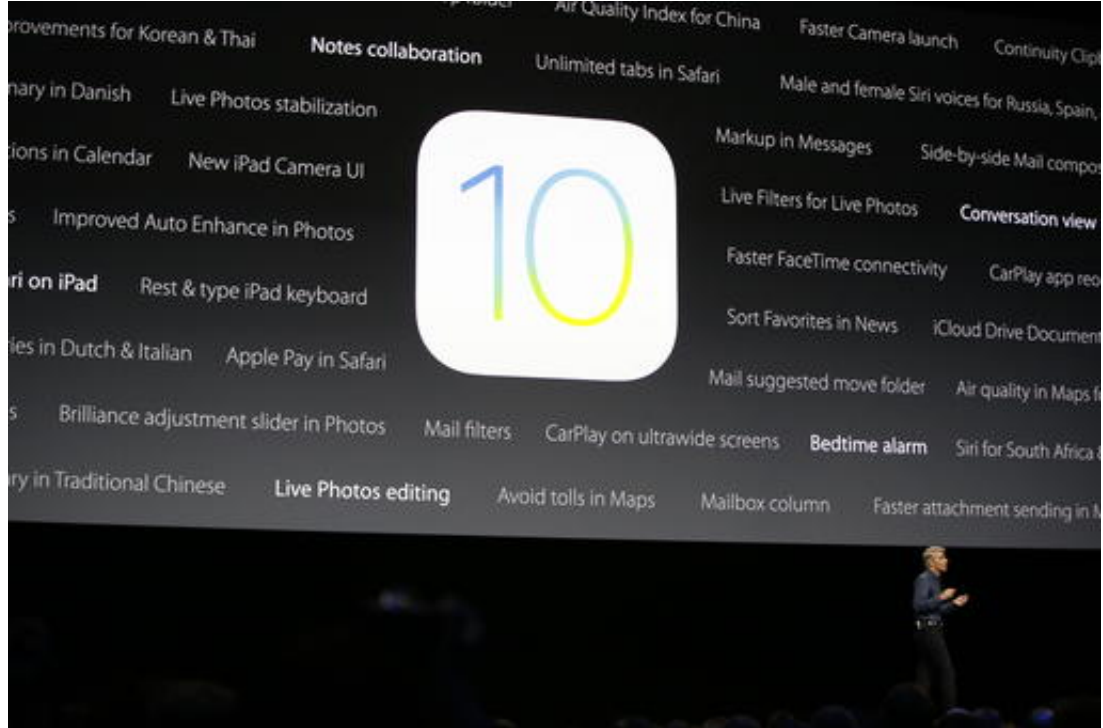

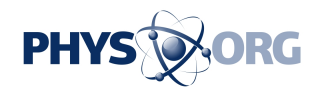

In this Monday, June 13, 2016, file photo, Craig Federighi, Apple senior vice president of software engineering, speaks about the new iOS 10 at the Apple Worldwide Developers Conference in the Bill Graham Civic Auditorium in San Francisco. With iOS 10, it will be easier to move around and do more without switching apps, but the changes will take getting used to. (AP Photo/Tony Avelar, File)

## REDESIGNED APPS

 $\overline{\phantom{a}}$ 

The interface for Maps has improved. A prominent button for "Directions" appears once you type in a destination. You can slide the card up for basics such as phone numbers and Yelp reviews. This used to require an extra tap or two.

As you're traveling, you can tap on the bottom strip to find gas stations, restaurants and other businesses along your route. For drivers, there's now an option to avoid tolls, matching Google Maps.

The new Mail interface takes adjustment. The most recent messages are now at the bottom rather than the top. In the past, you chose messages in a thread individually. Now, it's a single stream—so be careful when replying to make sure it's going to the intended recipient.

And if an alarm goes off while you're using the phone, it appears as a notification up top rather than block what you were doing. Swipe the notification away to snooze, or pull down and hit "Stop" to get rid of it.

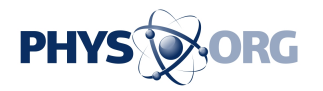

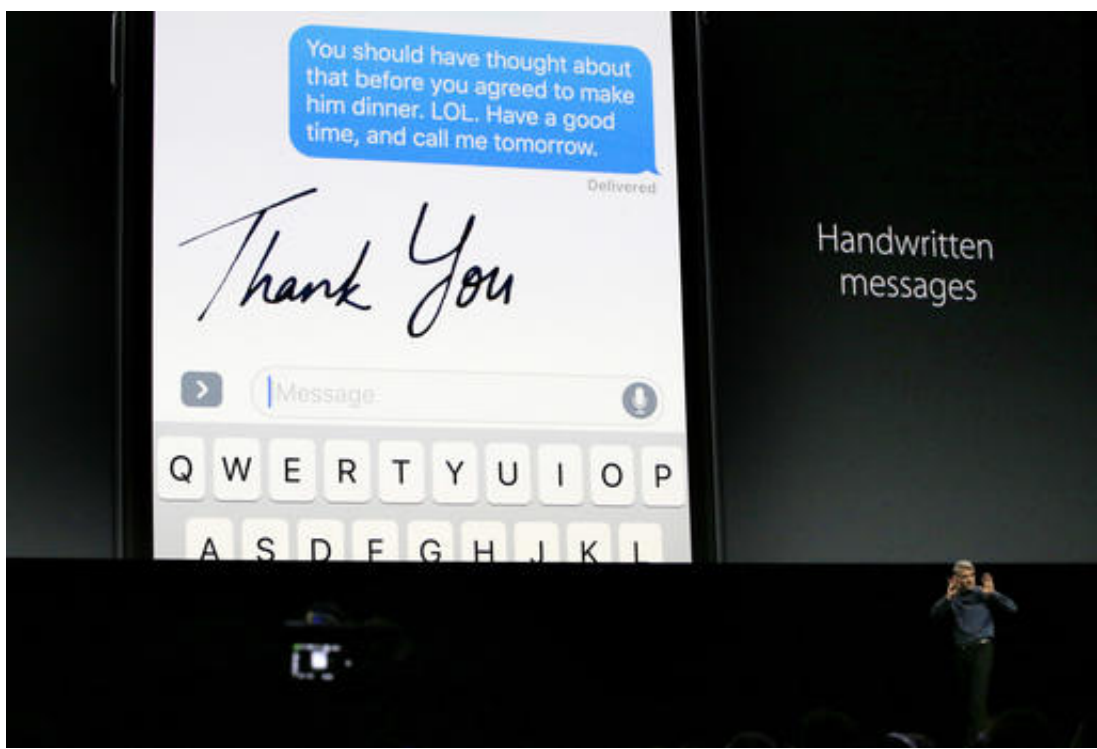

In this Monday, June 13, 2016, file photo, Craig Federighi, Apple senior vice president of software engineering, speaks at the Apple Worldwide Developers Conference in San Francisco. With iOS 10, you can send animated doodles and handwritten notes, though recipients without compatible phones will see a static image. (AP Photo/Tony Avelar, File)

#### DOZENS OF TINY DISCOVERIES

The Clock app's new Bedtime feature encourages you to go to bed and wake up at the same time each day.

The flashlight on the Control Center lets you adjust brightness if you have an iPhone 6S or 7. Just press hard on the icon. Other models don't have this 3D Touch capability.

 $\overline{\phantom{a}}$ 

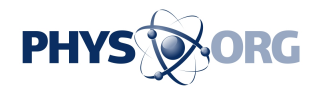

And the Photos app has more options for searching and viewing highlights.

© 2016 The Associated Press. All rights reserved.

Citation: 6 key things to know about Apple's new iOS 10 software (2016, September 13) retrieved 26 April 2024 from<https://phys.org/news/2016-09-key-apple-ios-software.html>

This document is subject to copyright. Apart from any fair dealing for the purpose of private study or research, no part may be reproduced without the written permission. The content is provided for information purposes only.